## ★プログラムのアンインストール(削除)方法★

●「スタートメニュー 」→ <sup>四</sup>「コントロールパネル」を開きます。

## 「プログラムのアンインストール」をクリックします。

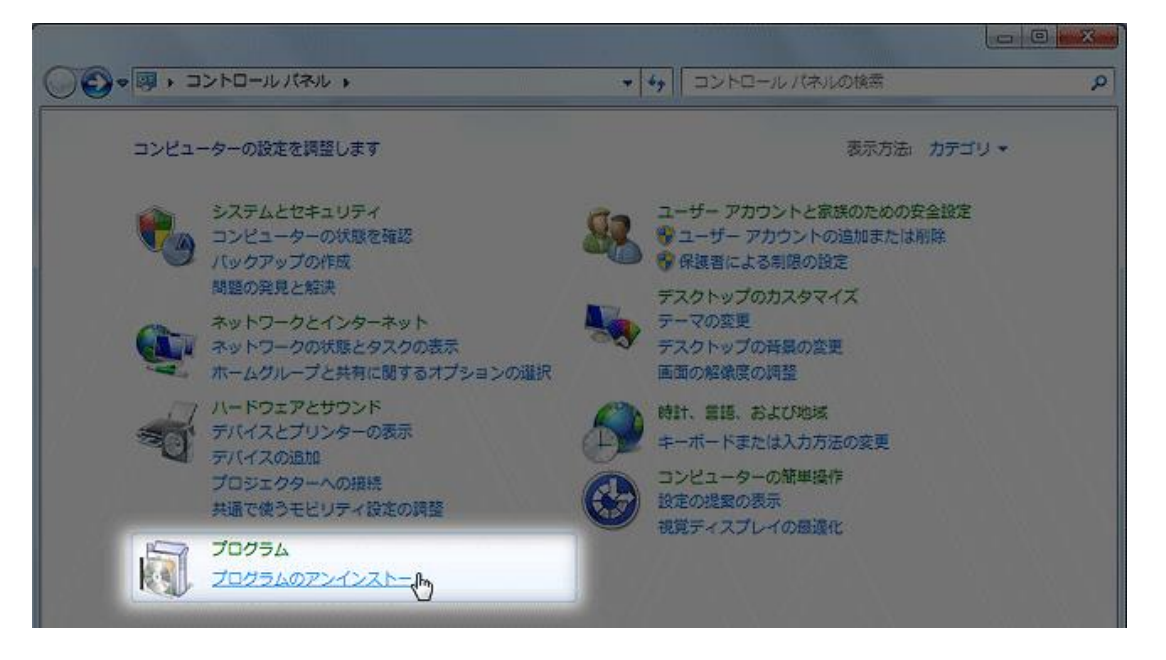

以下のような、インストールされているアプリケーションが表示されます。 削除したいアプリケーションを探し、ダブルクリックします。

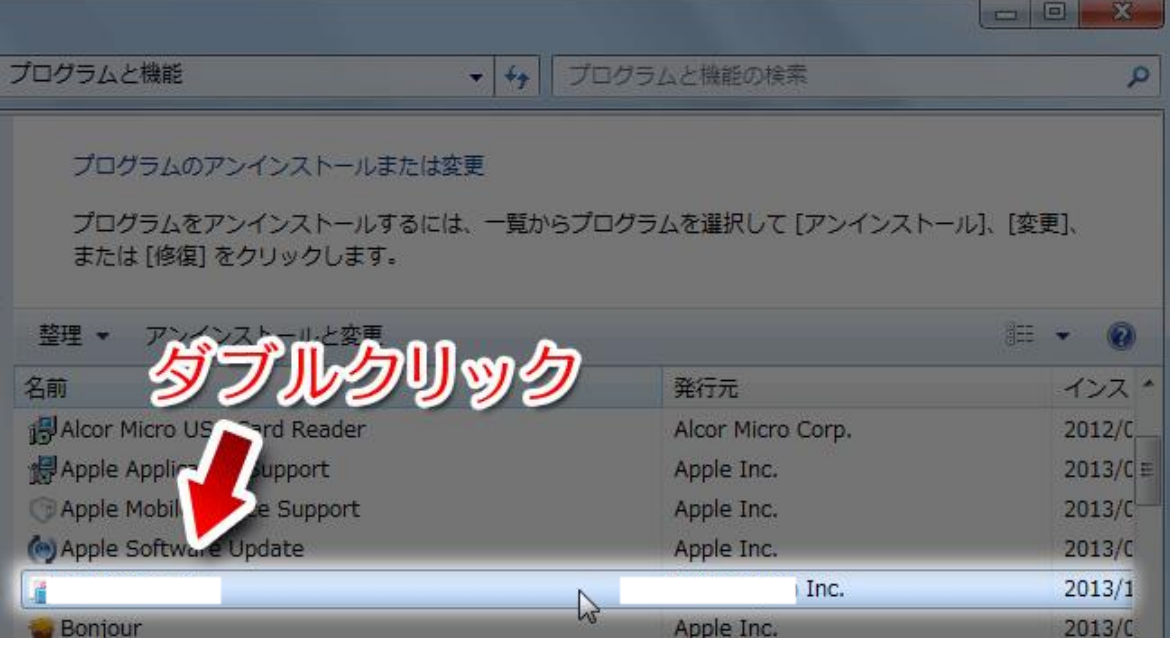

「アンインストール」をクリック 「本当にアンインストールしますか?」→「はい」→「アンインストール」をクリックします。 (「学習情報と環境設定を保存しますか?」と出ることがありますが「いいえ」をクリックします。) 「完了」でアンインストールの作業は終わりです。再起動させてご利用ください。

!注意!アンインストールについては、個人の責任において行ってください。